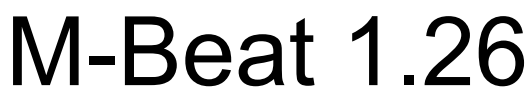

(Released 22nd March)

## Installation

To Install M-Beat, simply copy the M-Beat Application into your Applications folder.

## Attention

If you remove the M-Beat Menu icon and want to access the preferences, simply right click on a Menu icon that is associated with M-Beat.

# Running M-Beat

To run M-Beat on a once-off basis, simply open up the application. If you want M-Beat to launch automatically when you log into your user or start up your computer (on a single user system), simply goto the Options tab in M-Beat preferences and select "Launch M-Beat at Startup".

### Warning

This version of M-Beat may use large amounts of processor time on launch. Please do not be alarmed, it will only do it once.

Scrolling on slow machines can make the machine slower. If so, turn it off or turn the scrolling speed down.

### Keep up to date with funmac.com

Visit our forums to find out information on all parts of M-beat.

http://ambitiouslemon.com/funmac/forumdisplay.php?s=&forumid=35

#### Our website

Visit our website for developer information, more applications and news.

http://www.thelittleappfactory.com

## Suggestions, Questions, Comments?

We're always looking to improve M-Beat. We will be releasing a new version of M-Beat every two weeks and we value user feedback. Please email feedack@thelittleappfactory.com

# Important Notice

Although this software has been thoroughly tested, The Little App Factory provides this software "AS-IS" without any warranty whatsoever.